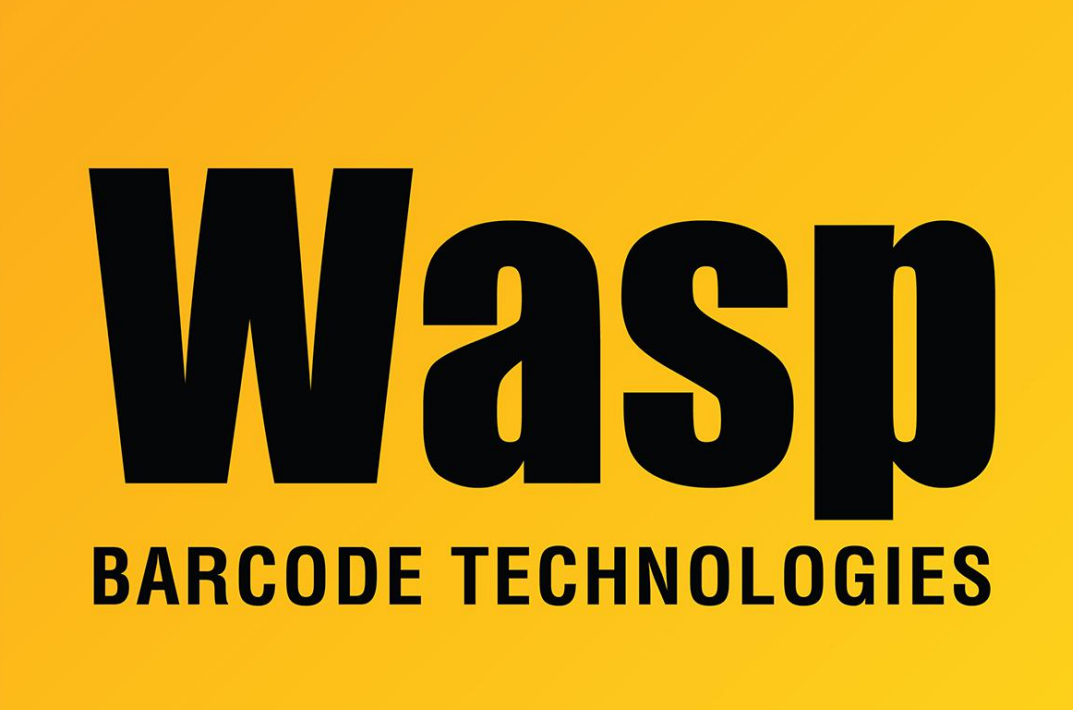

[Portal](https://support.waspbarcode.com/) > [Knowledgebase](https://support.waspbarcode.com/kb) > [Software](https://support.waspbarcode.com/kb/software) > [Printing Labels from CountIt](https://support.waspbarcode.com/kb/articles/printing-labels-from-countit)

## Printing Labels from CountIt

Scott Leonard - 2017-04-10 - in [Software](https://support.waspbarcode.com/kb/software)

When printing labels from CountIt to a label printer, you can select the label size by clicking the Properties button after selecting the printer on the Print window.